クレジットカードでチケットをご購入いただく場合

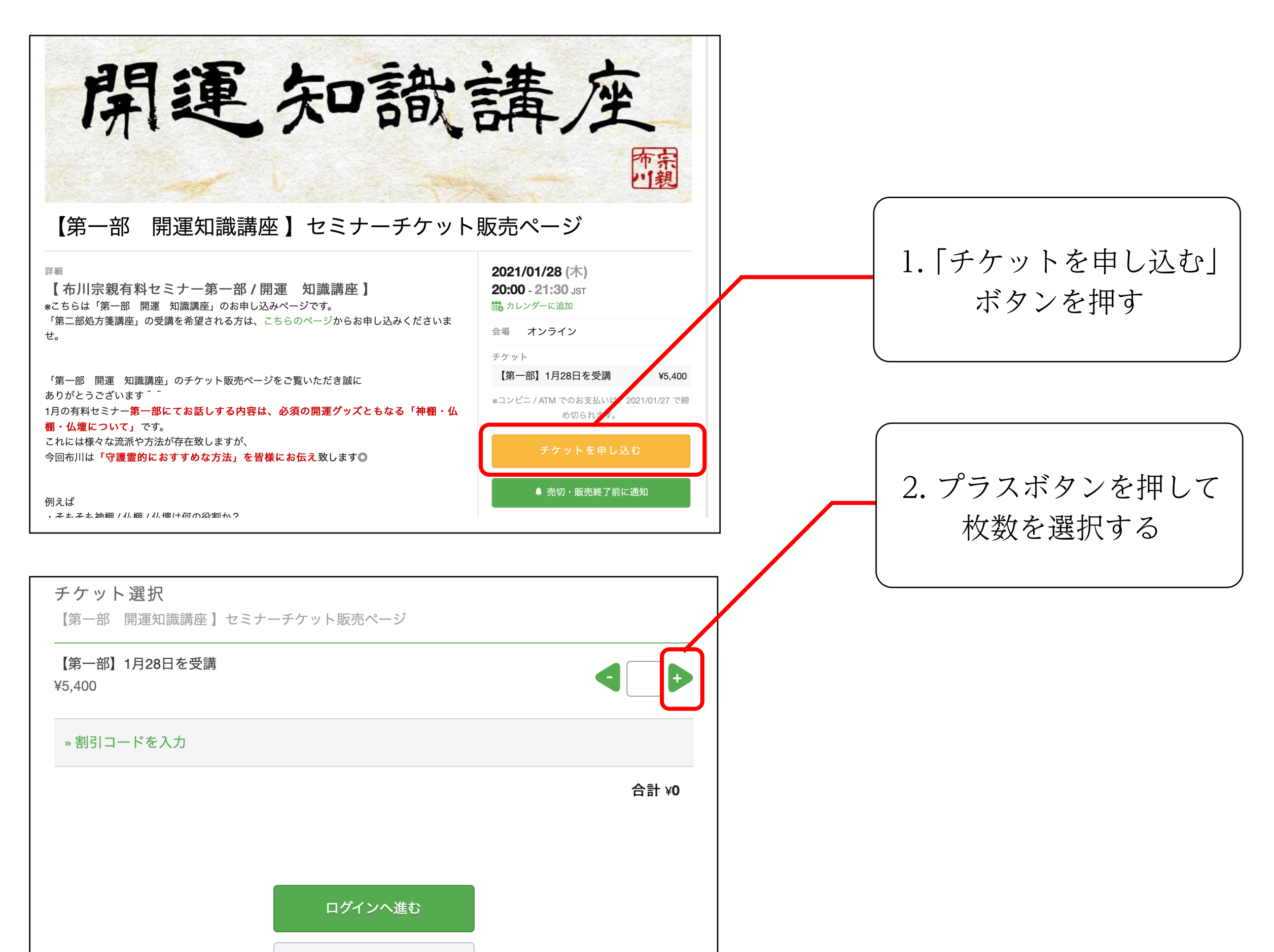

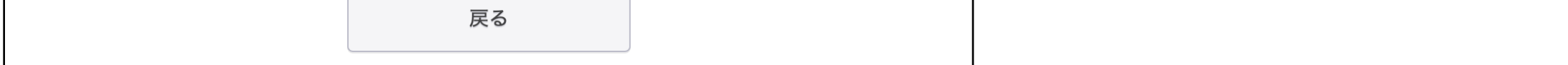

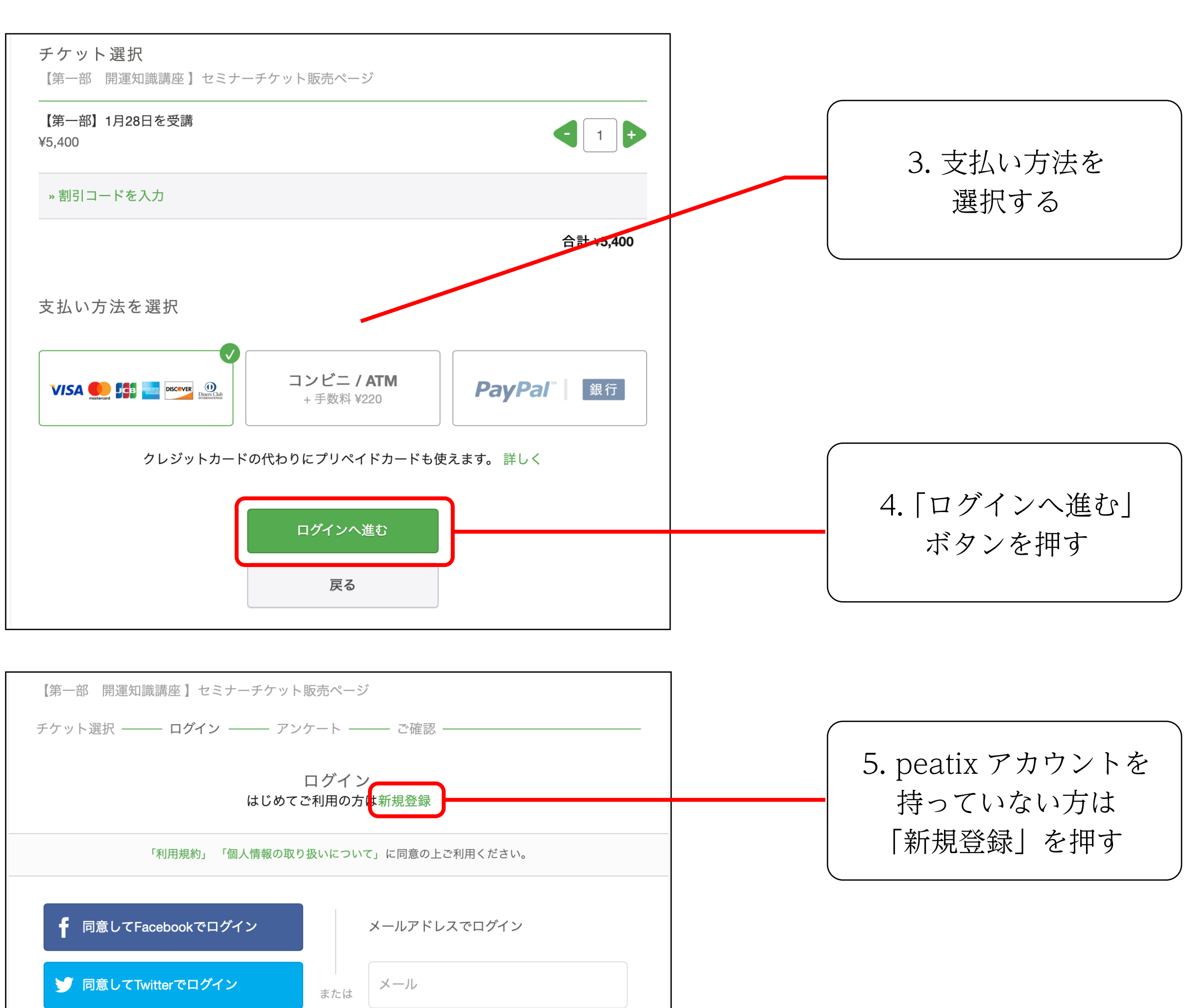

6. 必要事項を入力し 「同意して新規作成」 を押す

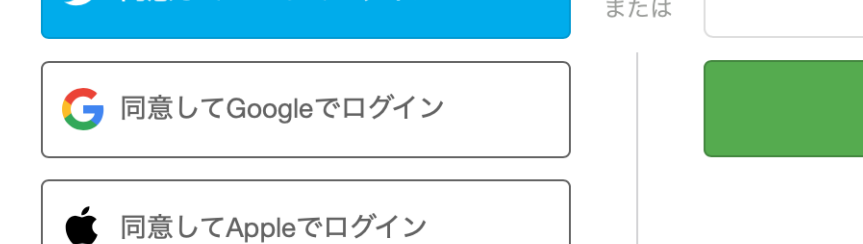

どのアカウントを使ったかわからない場合

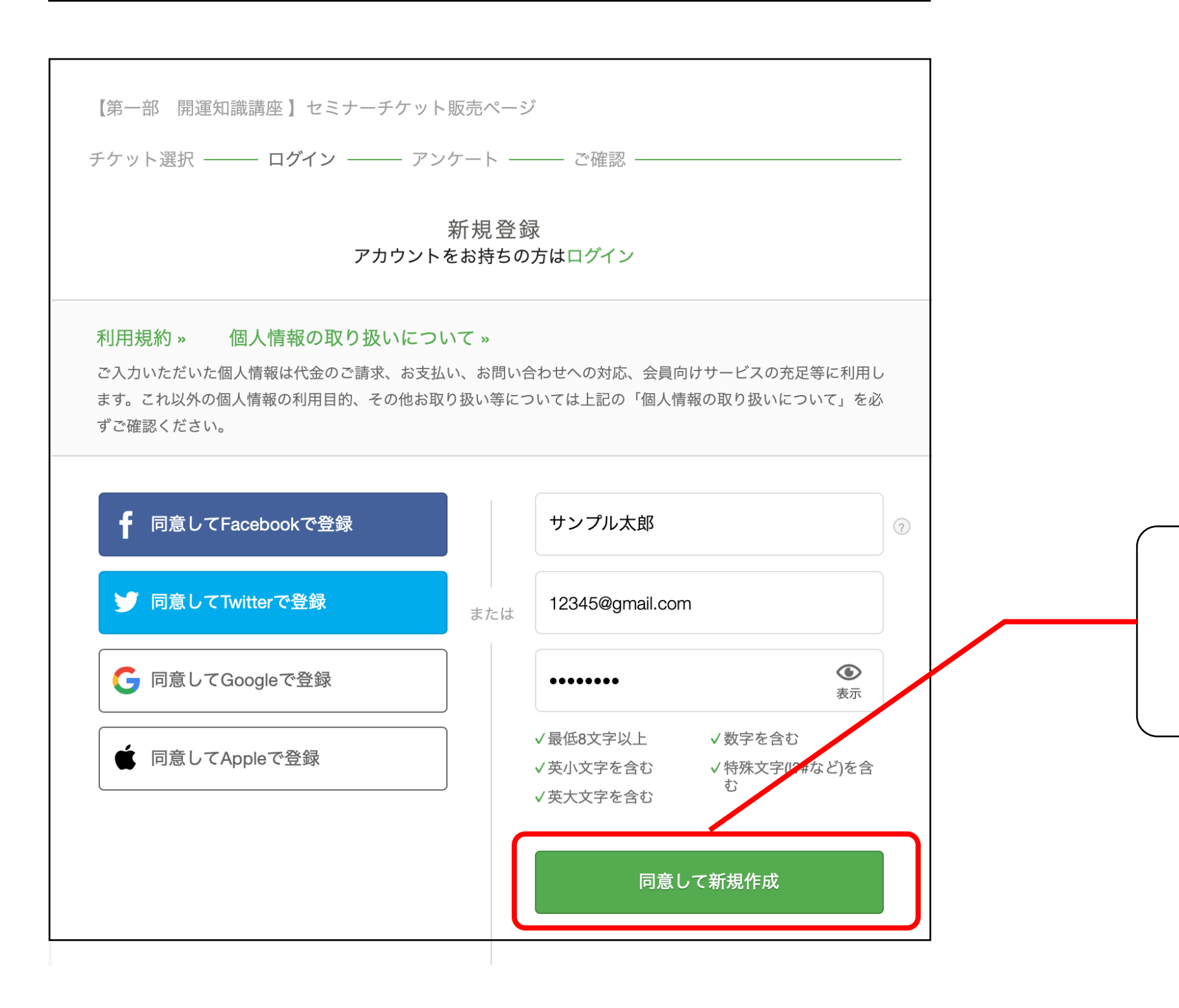

次に進む

クレジットカードでチケットをご購入いただく場合

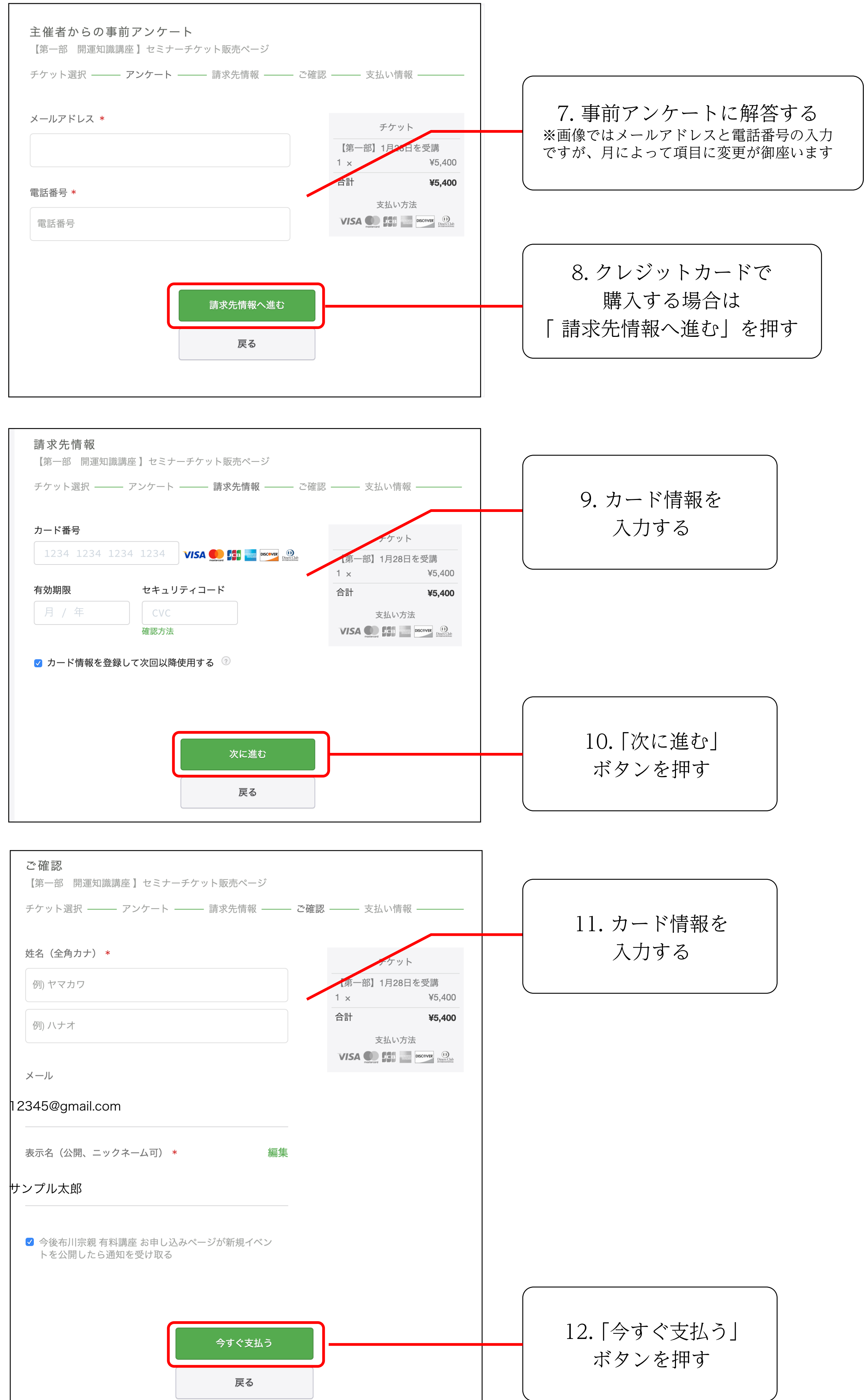

★購入が完了すると、登録したメールアドレスに Peatix からメールが届きます。

★ご自分のチケットの確認方法は「メール・マイページ・アプリ」3 通りからご覧 いただけます。確認方法は別に添付した画像をご覧くださいませ。